## Anleitung - Feedbackformular für Berufsinformationstage

Allgemeine Übersicht des Feedbackformulars:

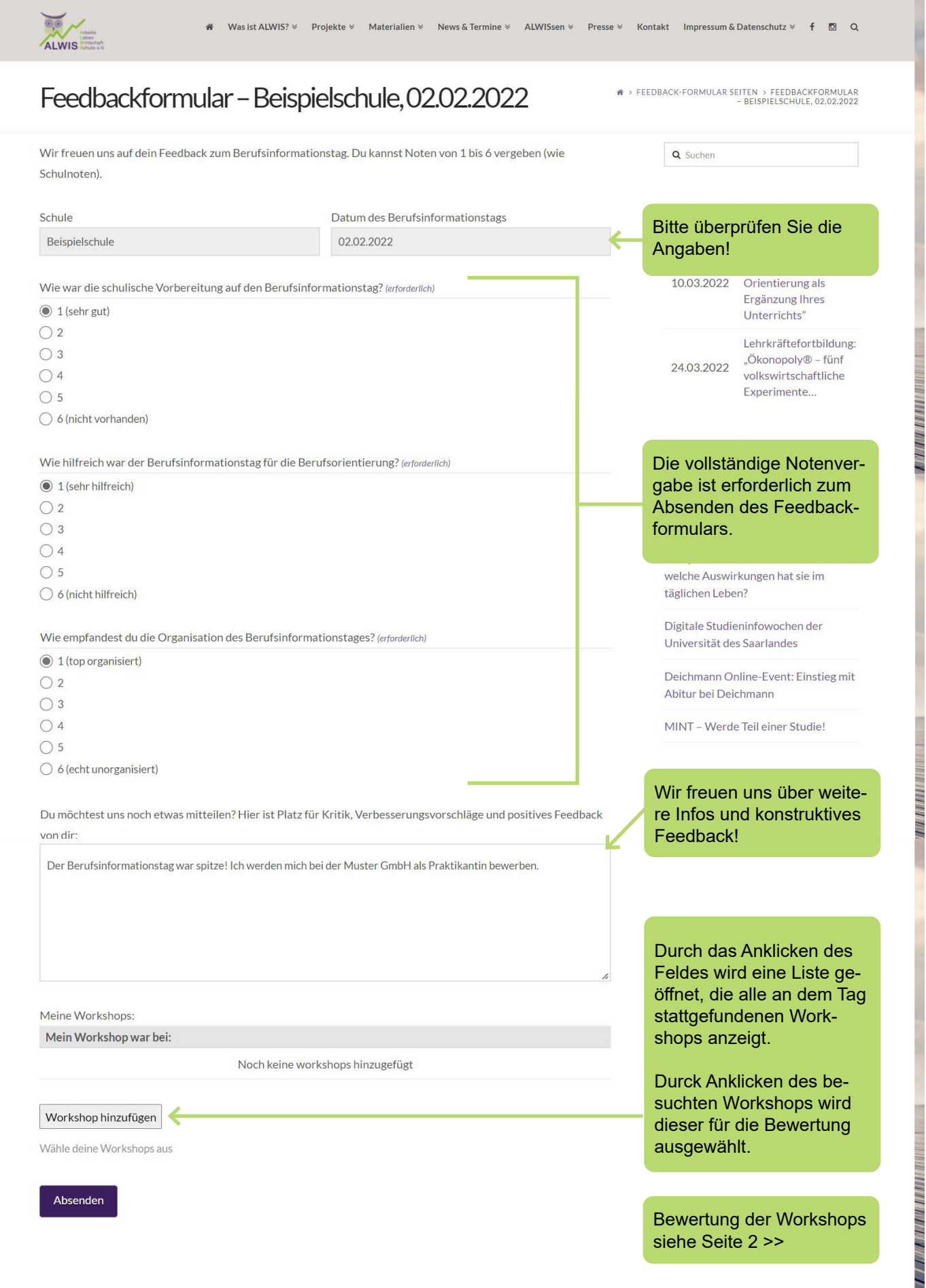

## Anleitung - Feedbackformular für Berufsinformationstage

## Bewertung der Workshops:

Nach dem Betätigen des "Workshop hinzufügen"-Buttons öffnet sich ein neues Fenster inneralb des aktuellen Fensters. In diesem kann der Workshop bewertet werden.

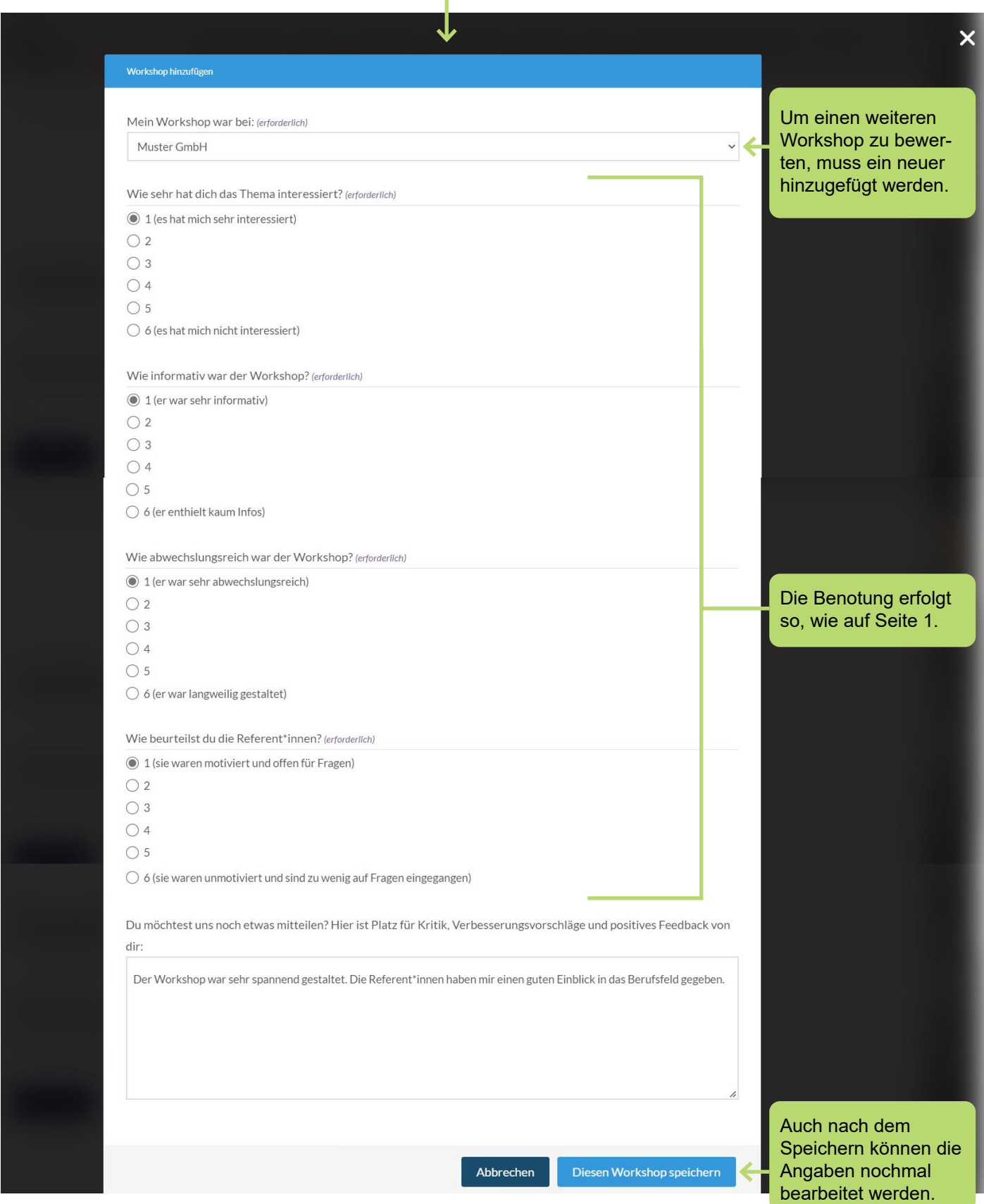

## Anleitung - Feedbackformular für Berufsinformationstage

Bewertete Workshops und Absenden des Feedbackformulars:

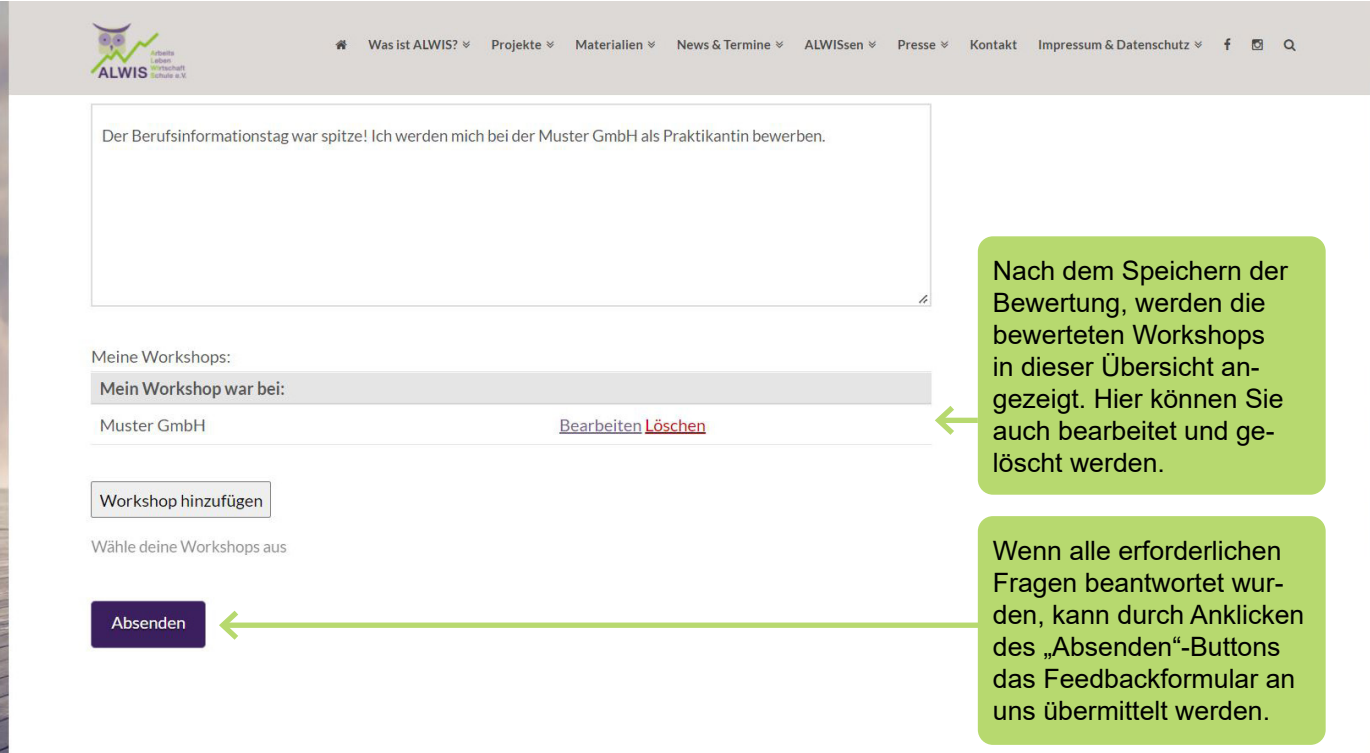